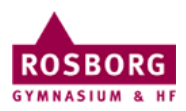

## Tilslutning af netværksdrev på Windows

For at kunne tilslutte netværksdrevene P og R hjemmefra skal man køre programmet Cisco AnyConnect (VPN), hvis man er på skolen kan man springe step 1 over.

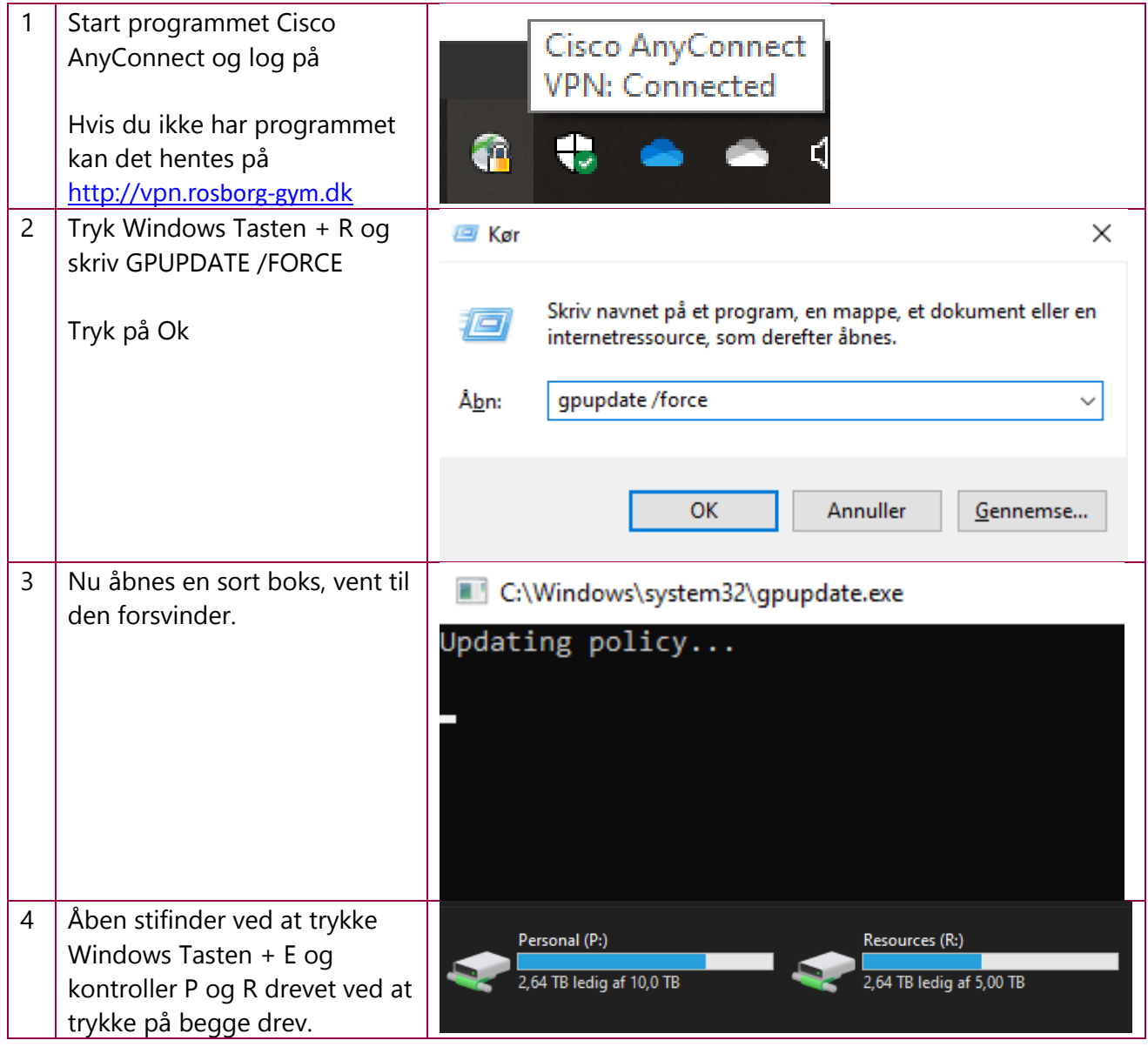

IT-support 27/9 2021